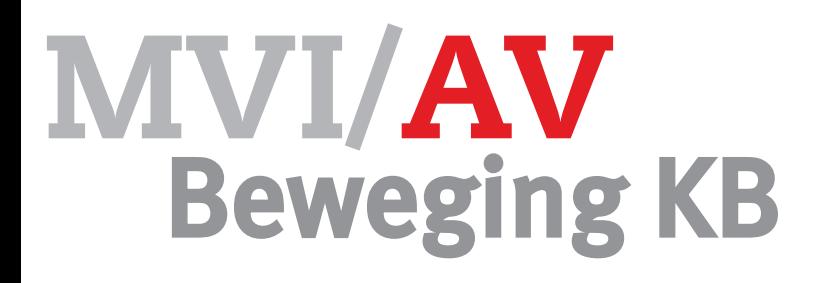

### Opdracht film maken Audiovisueel

In deel I heb je van een aangeleverd verhaal een storyboard getekend en een script gemaakt. Je hebt tekst vertaald in een storyboard met behulp van je verbeelding. Vanuit deze verbeelding heb je

Je maakt in dit deel een film van je storyboard en je script. De nadruk in deze opdracht ligt op de camera bewegingen en je camera-techniek en de sfeer van je film.

Je filmt met de losse camera, dus zonder statief. Je krijgt 10 uren voor deze opdracht.

#### **Werkwijze**

een script gemaakt.

- kies één partner om mee samen te werken
- pak je scripts, je filmdocument en je storyboard
- je verfilmt je **eigen** script en storyboard
- maak een planning voor de komende lessen.
- vraag een camera aan de docent Je hebt daar voor nodig:
	- je script
	- je storyboard
	- je filmdocument
	- je planning
	- een SD kaart
	- Maak de camera beelden

Maak gebruik van PAN en TILT beweging. Kies daarbij een duidelijk begin en eindpunt.

Maak gebruik van verschillende kaders en perspectieven:

kikkerperspectief vogelperspectief | over shoulder mediumshot totaalshot close up

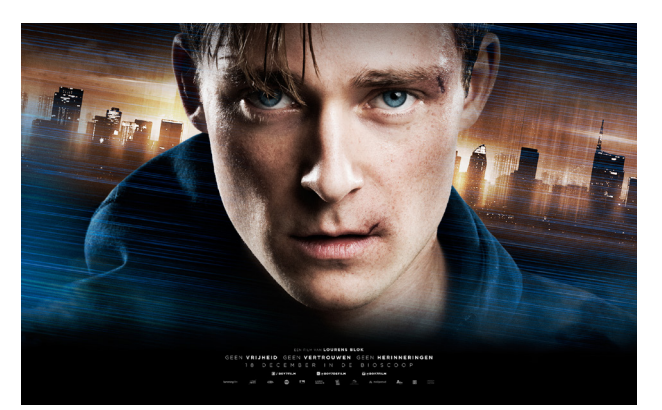

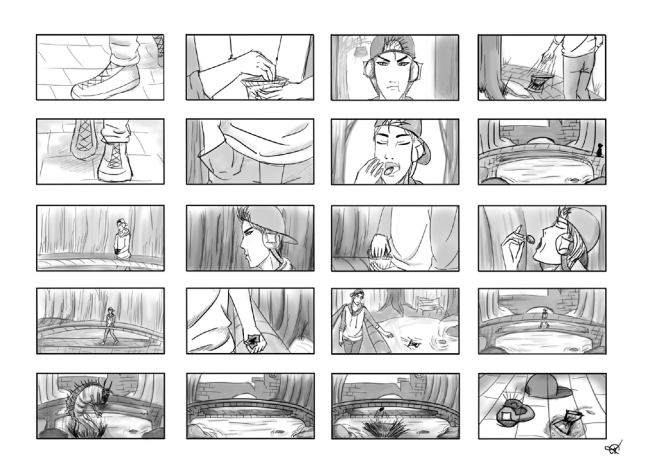

## **camera tips**

Film het onderwerp **UIT het midden**

Film het onderwerp **beeldvullend**  (zonder ruimte aan de bovenkant)

Film met veel verschillende **standpunten** 

film niet terwijl je loopt

Maak veel shots

### Opdracht film maken Audiovisueel

- elke leerling monteert zijn eigen film
- maak een nieuwe map
- importeer de camerabeelden naar die nieuwe map
- kies muziek die goed bij je film past zet dit bestand in dezelfde map als je clips
- monteer je filmbeelden, zoals je bedacht had in je script en je storyboard
- zet titels in je film aan het begin en aan het einde van je film:

naam van je film jouw naam je klas naam van de school

- exporteer je film: format **H.264** preset **720p25**
- vul het reflectie formulier in
- laat de film door de docent beoordelen. Je hebt daarvoor nodig:

je film bestand je script ie storyboard je film document

na goedkeuring: lever je film bestand in via Magister

#### Eindbeoordeling Links Cijfer  $\bullet$  $\blacksquare$ www.vimeo.com/leonardbraber  **1 2 3 4 5**  $\bullet$ http://edex.adobe.com **Creativiteit**  $\bullet$  $\blacksquare$ http://muse.adobe.com **Werkproces** Techniek  $\triangle$ 10 Eindproduct

# **edit tips**

gebruik de knoppen **J K L** 

gebruiker Markers

bewaar je hele project **in één map**

Gebruik **maximaal** één soort **overgang**